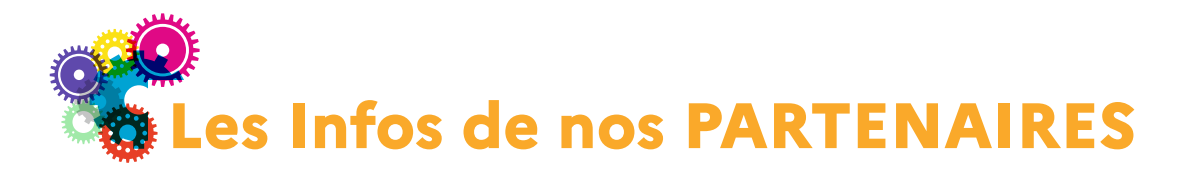

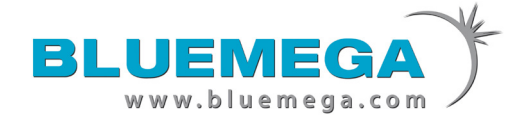

## Quelle est la meilleure façon de déployer des imprimantes ?

Depuis la nuit des temps - ou du moins depuis l'invention de l'impression - trouver la meilleure façon de déployer les imprimantes signifiait disposer d'une solution différente en fonction de vos systèmes d'exploitation - Group Policies pour Windows, Workgroup Manager pour les Macs.

Cela signifiait également accepter que la plupart des appels au service d'assistance informatique commenceraient par la question suivante : « Euh, comment imprimer ? ».

**Ces problèmes ont définitivement disparu grâce à une astuce technique mise au point par les ingénieurs de PaperCut.**

**La meilleure façon de déployer des imprimantes (partie 1) Avec PaperCut MF ou PaperCut NG**

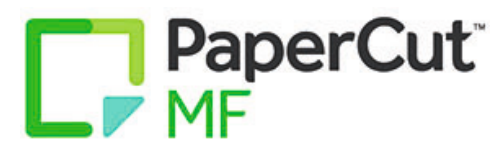

**Print Deploy automatise la livraison des files d'attente d'impression à vos utilisateurs. Et ce, de la manière la plus logique qui soit.**

- 1. Vous mettez en place un ordinateur de référence permanent (une machine virtuelle est parfaite).
- 2. Téléchargez l'outil de clonage Print Deploy sur l'ordinateur.
- 3. Configurez vos files d'attente d'impression comme vous le souhaitez (recto-verso, noir et blanc, etc.).
- 4. Clonez les files d'attente d'impression en utilisant les pilotes d'impression les plus récents (testés).
- 5. Créez des groupes d'utilisateurs (ou même des zones)
- 6. Déployez les files d'attente d'impression à vos utilisateurs sur Mac, Windows, Chromebooks et plus encore en appuyant sur un bouton (ok, le clic d'un lien).

Et c'est ainsi que vos utilisateurs disposent des files d'attente d'impression dont ils ont besoin pour imprimer à différents endroits de votre lieu de travail. Vos nouveaux ordinateurs sont prêts à imprimer dès le premier jour. Les bonnes files d'attente d'impression apparaissent sur les bons ordinateurs pour les bonnes imprimantes, à chaque fois.

## **La meilleure façon de déployer des imprimantes (partie 2) Avec PaperCut Hive**

Il se peut que vous envisagiez d'opter à 100 % pour le cloud sur votre lieu de travail et de dire adieu à votre infrastructure de serveurs physiques.

Il se trouve que nos solutions de gestion d'impression Cloud PaperCut Hive (la solution Cloud sophistiquée et intégrée) intègre le déploiement de la file d'attente d'impression. Il est littéralement géré au sein du logiciel.

PaperCut Hive analyse votre environnement d'impression à la recherche d'imprimantes disponibles et installe une file d'attente d'impression unique (« PaperCut Printer ») sur les appareils de vos utilisateurs afin de permettre à n'importe quel utilisateur d'imprimer en toute sécurité sur n'importe quelle imprimante de votre réseau, sans avoir à gérer quoi que ce soit. Comme par magie.

C'est la meilleure façon de déployer des files d'attente d'impression, des pilotes et des imprimantes avec PaperCut, que votre environnement de travail soit 100 % cloud ou que vous disposiez de vos propres serveurs d'impression.

## **Vous souhaitez en savoir plus sur notre solution de gestion d'impression PaperCut ?**

Rendez-vous sur notre page : https://urlz.fr/myH7

contactez-nous sur notre formulaire de contact : https://urlz.fr/myH4 ou par téléphone au 01 69 35 46 46.

## Sébastien CRÉNO

Pres dent I MarketCom eader I Co-founder